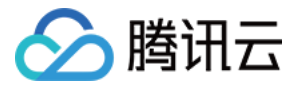

# 播放器 SDK 免费测试

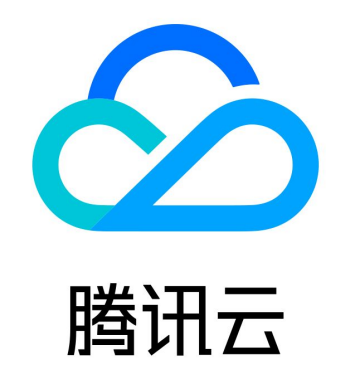

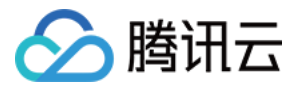

【版权声明】

©2013-2024 腾讯云版权所有

本文档(含所有文字、数据、图片等内容)完整的著作权归腾讯云计算(北京)有限责任公司单独所有,未经腾讯云事先明确书 面许可,任何主体不得以任何形式复制、修改、使用、抄袭、传播本文档全部或部分内容。前述行为构成对腾讯云著作权的侵 犯,腾讯云将依法采取措施追究法律责任。

【商标声明】

## ◇腾讯云

及其它腾讯云服务相关的商标均为腾讯云计算(北京)有限责任公司及其关联公司所有。本文档涉及的第三方主体的商标,依法 由权利人所有。未经腾讯云及有关权利人书面许可,任何主体不得以任何方式对前述商标进行使用、复制、修改、传播、抄录等 行为,否则将构成对腾讯云及有关权利人商标权的侵犯,腾讯云将依法采取措施追究法律责任。

【服务声明】

本文档意在向您介绍腾讯云全部或部分产品、服务的当时的相关概况,部分产品、服务的内容可能不时有所调整。 您所购买的腾讯云产品、服务的种类、服务标准等应由您与腾讯云之间的商业合同约定,除非双方另有约定,否则,**腾讯云对**本 文档内容不做任何明示或默示的承诺或保证。

【联系我们】

我们致力于为您提供个性化的售前购买咨询服务,及相应的技术售后服务,任何问题请联系 4009100100或95716。

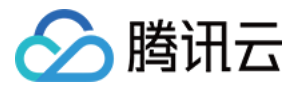

# 免费测试

最近更新时间:2023-11-15 17:32:01

播放器 SDK 提供测试版 License,包含播放器**移动端**测试 License、播放器 W**eb 端**测试 License 和终端极速高清 License,您可参照本文档指引,按需免费申请使用。

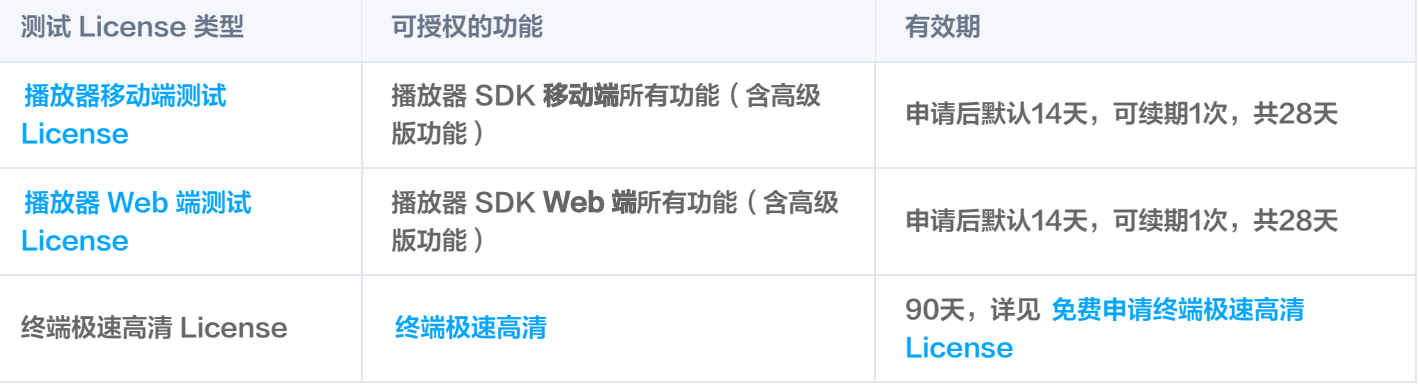

#### 注意

- 播放器 SDK 提供直播播放和点播播放能力,若您需**使用播放器 SDK 正式版**,购买指定直播/点播流量资源包即赠 送播放器**移动端基础版 License** 1年使用权限,或直接购买对应 License 获得授权。计费购买详情请参见 价格总 览。
- [购买后可在 腾讯云视立方控制台 对播放器 License 进行新增和续期等操作,详情请参见 新增与续期正式版](https://cloud.tencent.com/document/product/881/74588) License。

### 移动端测试 License

#### 申请测试版 License

您可以免费申请播放器移动端测试 License (有效期为14天,可续期1次,共28天)体验测试。申请测试模块时,您可以选择 **新建测试 License 并选择播放器测试 License 或在已创建的测试应用中申请测试新 License** 两种方式创建测试 License。

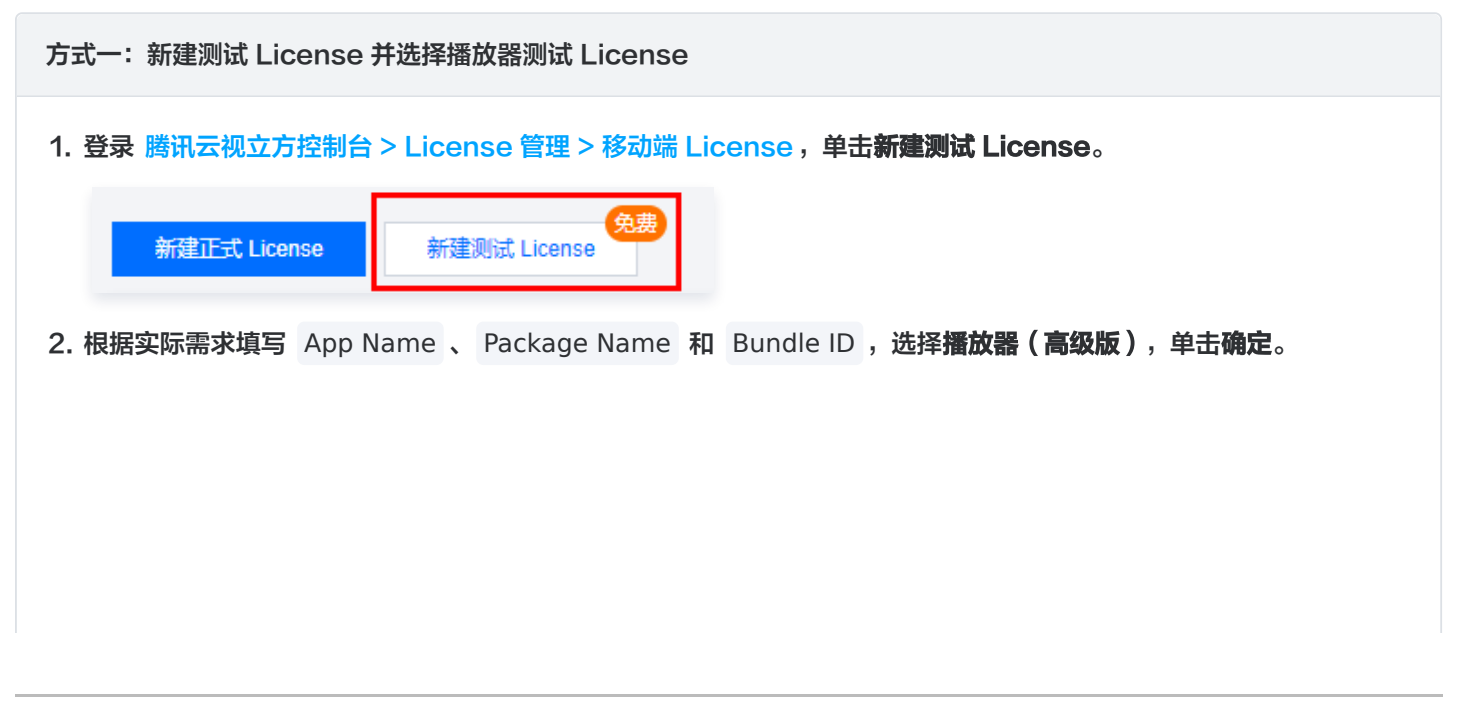

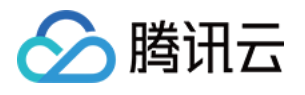

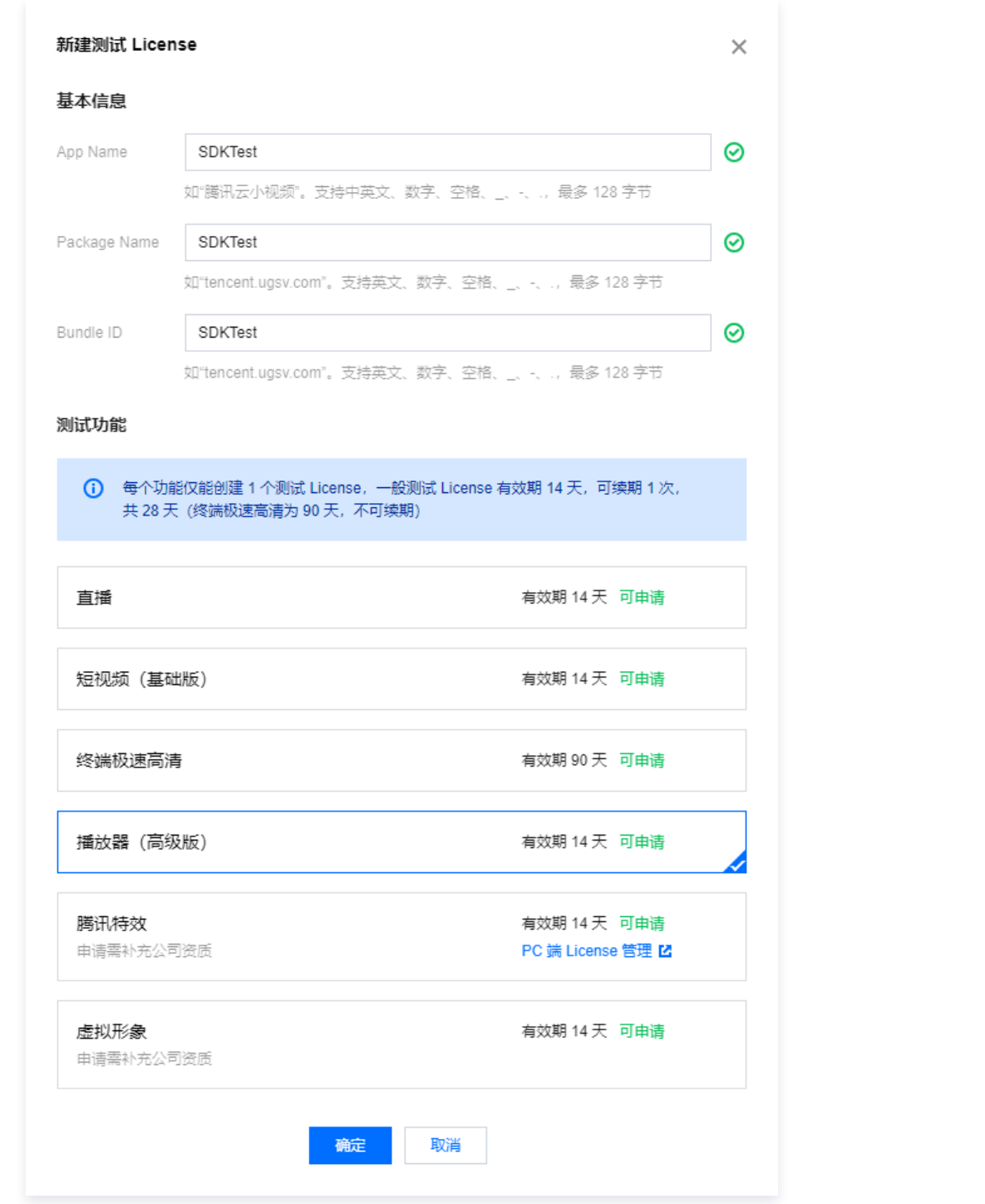

3. 测试版 License 成功创建后,页面会显示生成的 License 信息。**在 SDK 初始化配置时需要传入 Key 和 License** URL 两个参数,请妥善保存以下信息。

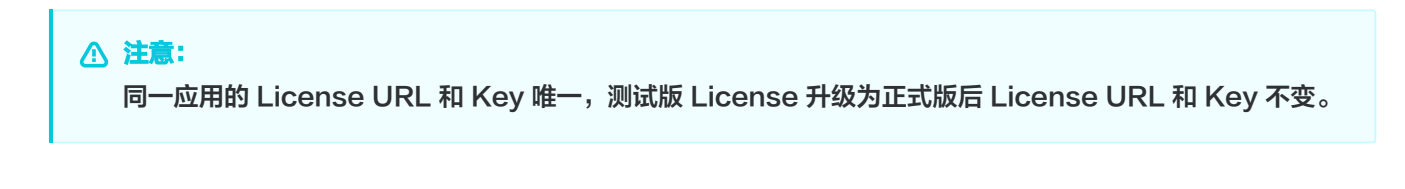

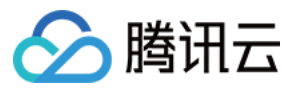

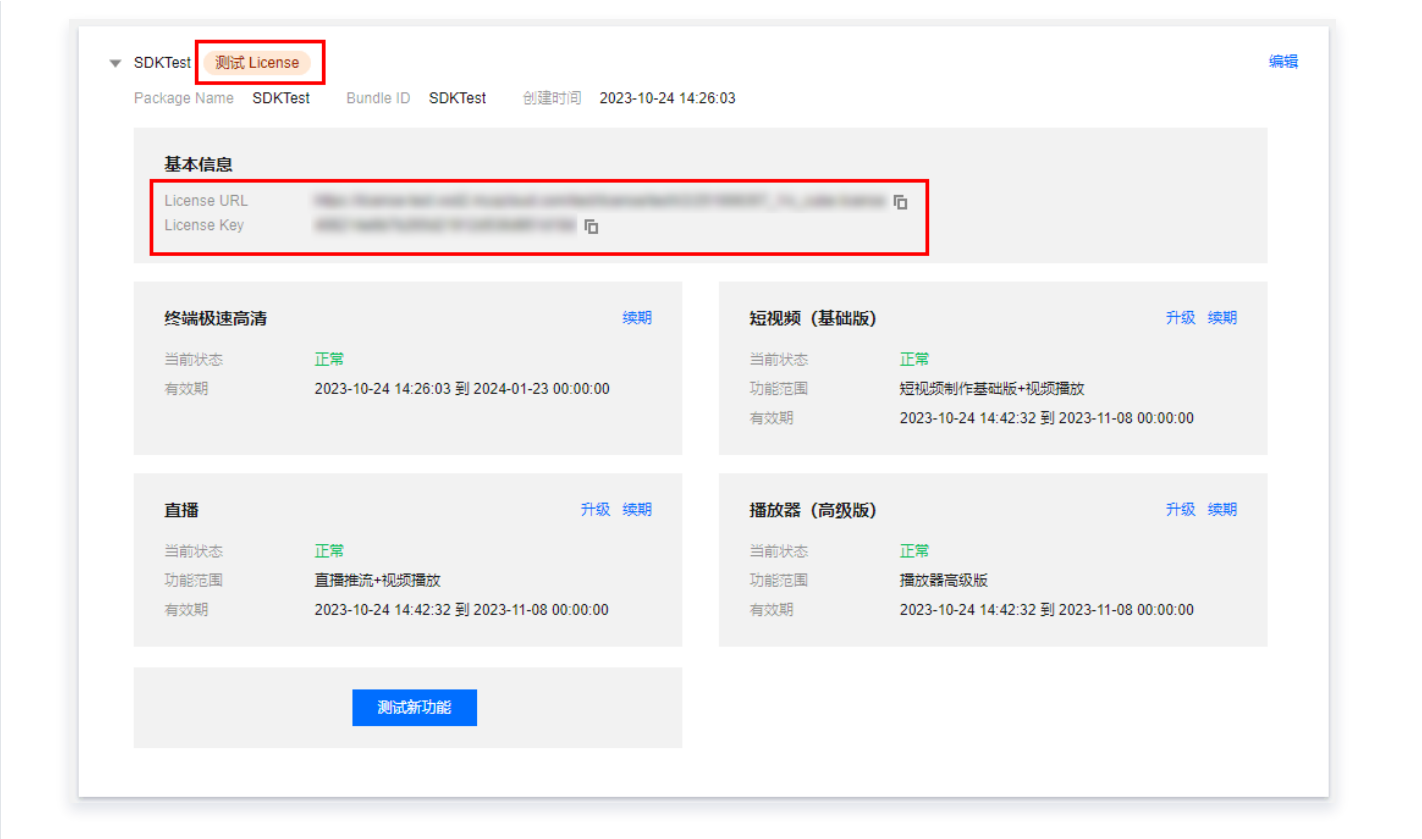

#### 方法二:已创建的测试应用中申请测试新 License

若您想在已创建的测试应用中申请测试**播放器**功能,步骤如下:

1. 登录 腾讯云视立方控制台 > License 管理 > 移动端 License , 选择您想测试的应用, 单击**测试新功能**。

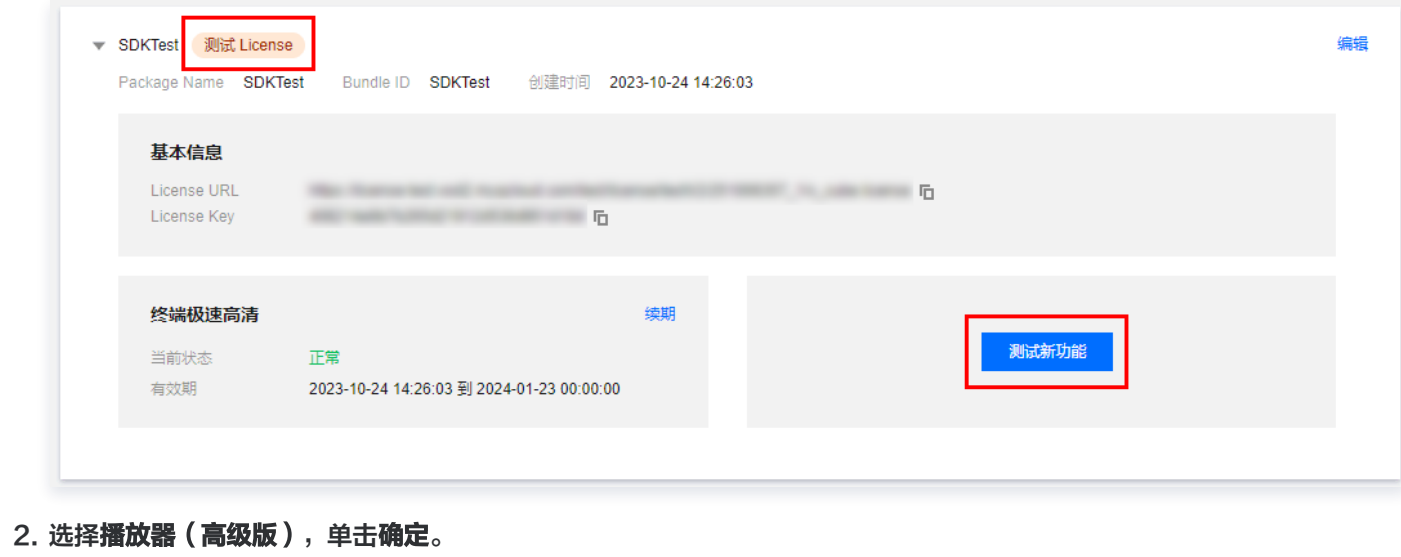

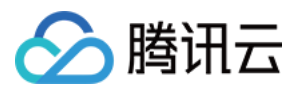

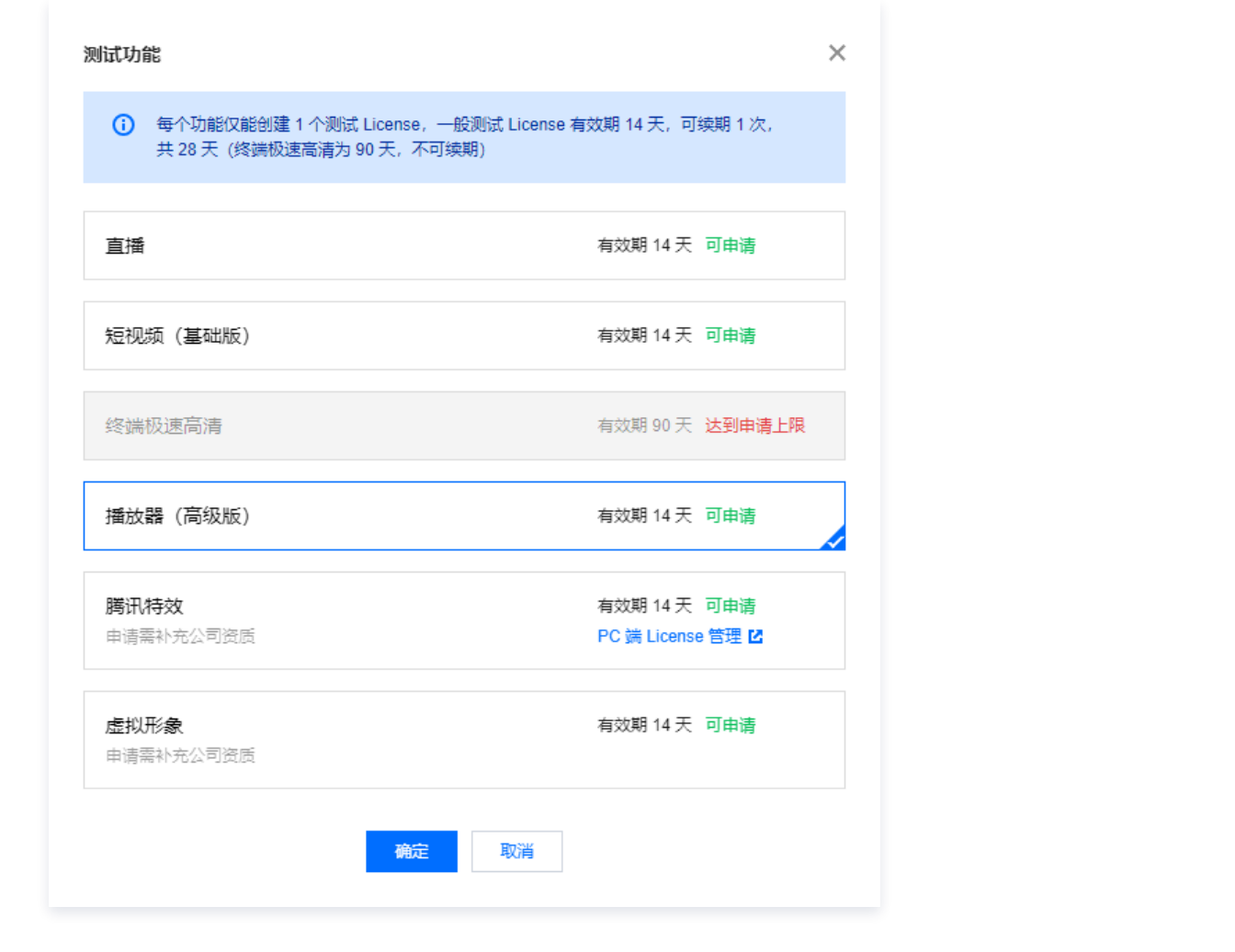

#### 说明

- 测试版 License 有效期内可单击右侧的**编辑**,进入修改 Bundle ID 和 Package Name 信息,单击**确定**即可保 存。
- 若无 Package Name 或 Bundle Id, 可填写"-"。

#### 续期测试版 License

测试版 License 初次申请默认有效期默认为14天,期满后您可续期**1次**,单击**播放器(高级版)**功能右侧的**续期**,选择**确定续** 期即可续期该功能14天。

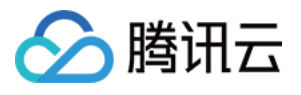

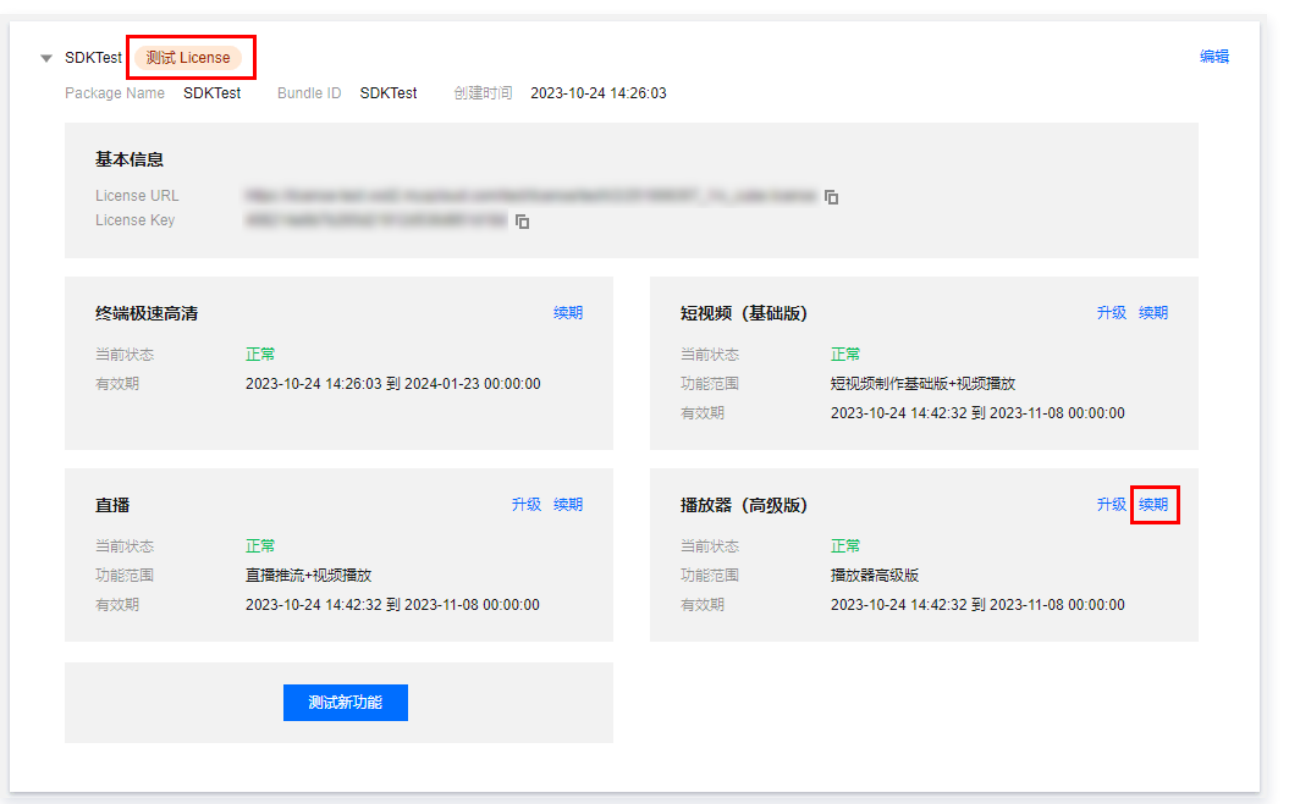

**① 说明:** 

测试版 License 有效期共28天, 只能续期一次。若您需继续使用, 请 [购买](https://buy.cloud.tencent.com/vcube?type=player&pkg-type=lic) 后 绑定移动端正式版 License 。

#### 升级测试版 License

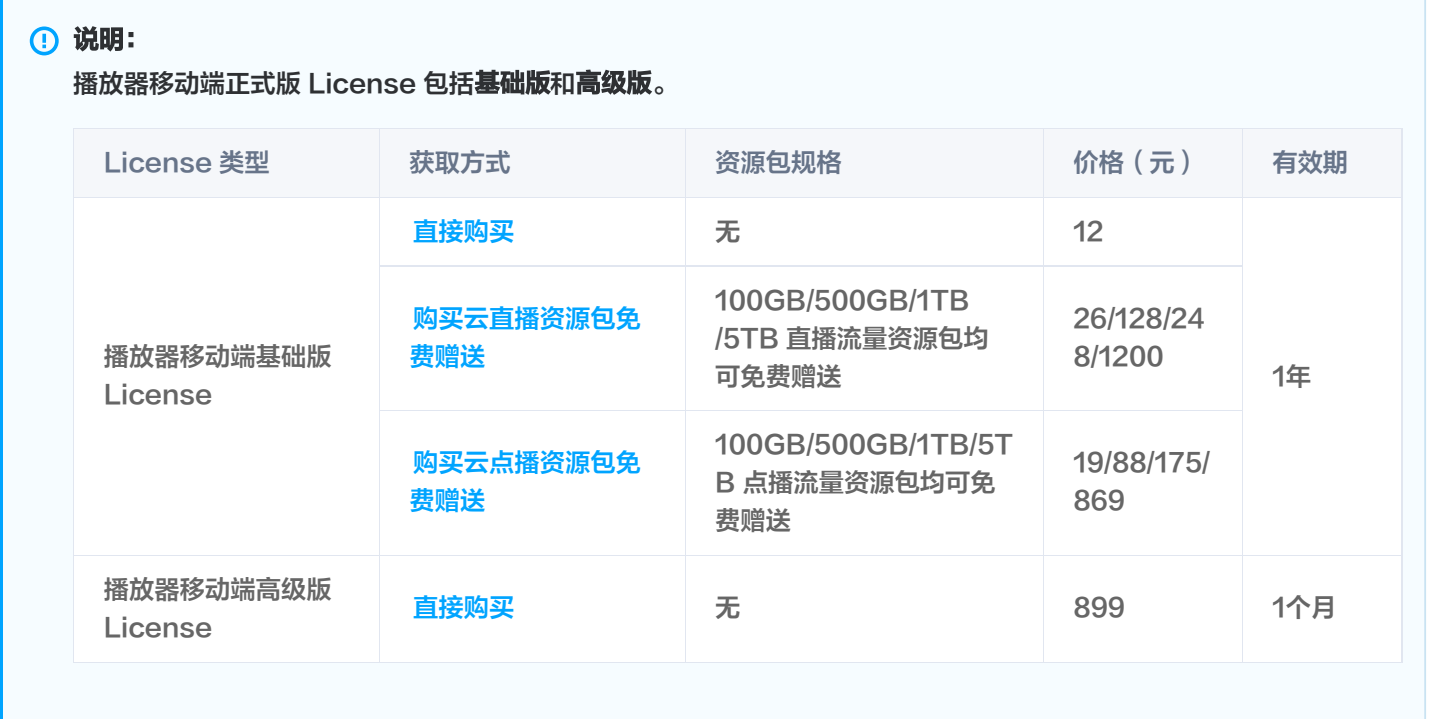

若您需要将播放器移动端的测试版 License 升级成为正式版 License,增加使用的有效期,具体操作如下:

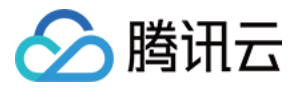

1. 单击测试版 License **播放器 (高级版)** 功能中的升级。

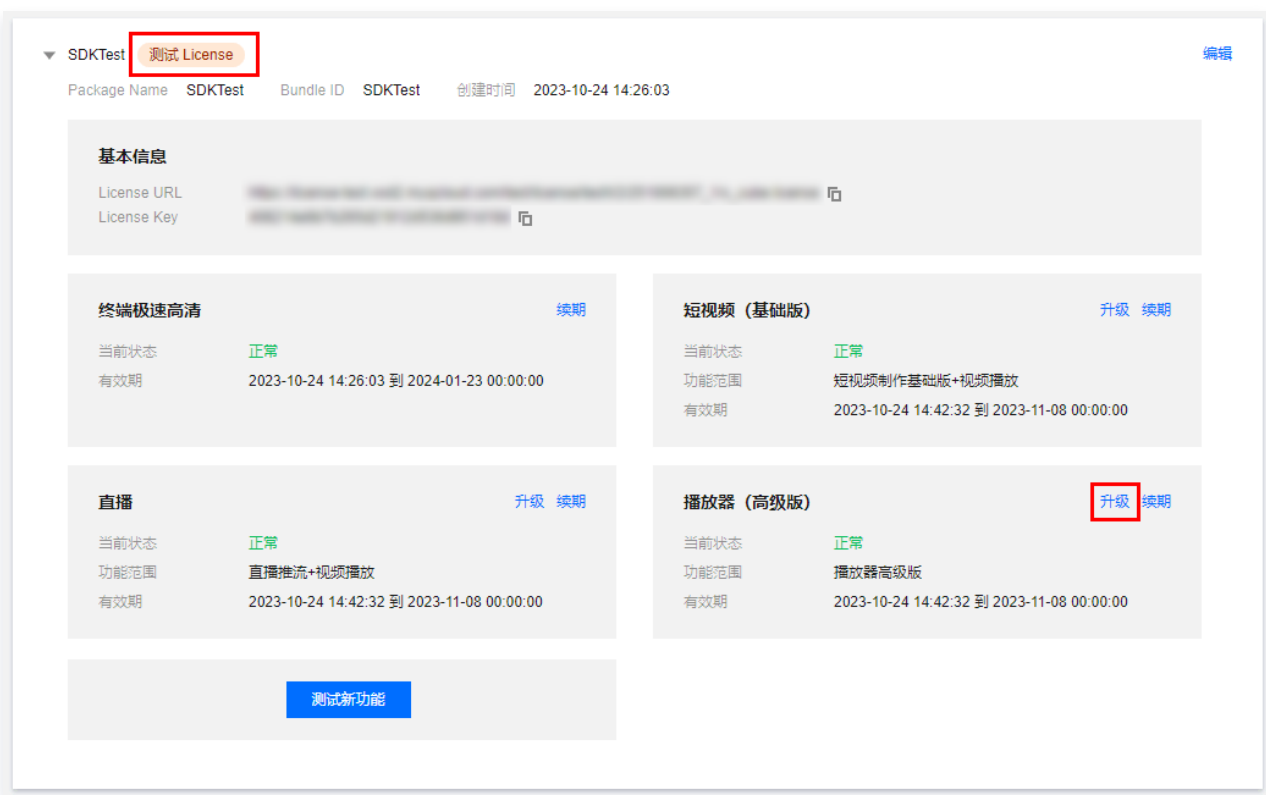

2. 进入升级功能界面,选择**计划升级版本**,移动端正式版 License 包括**基础版和高级版(**基础版**按年**计费,高级版**按月**计费, 功能支持有所不同),您可按需选择版本。

单击立即绑定,选择需要绑定的 License 资源 ( 若没有可绑定的 License 资源,可前往 [音视频终端 SDK 购买页](https://buy.cloud.tencent.com/vcube?type=player&pkg-type=lic) 购买, 价格信息参考 价格总览 ) ,单击**确定**即可升级到播放器移动端的正式版 License。

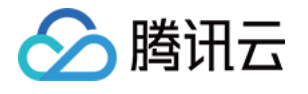

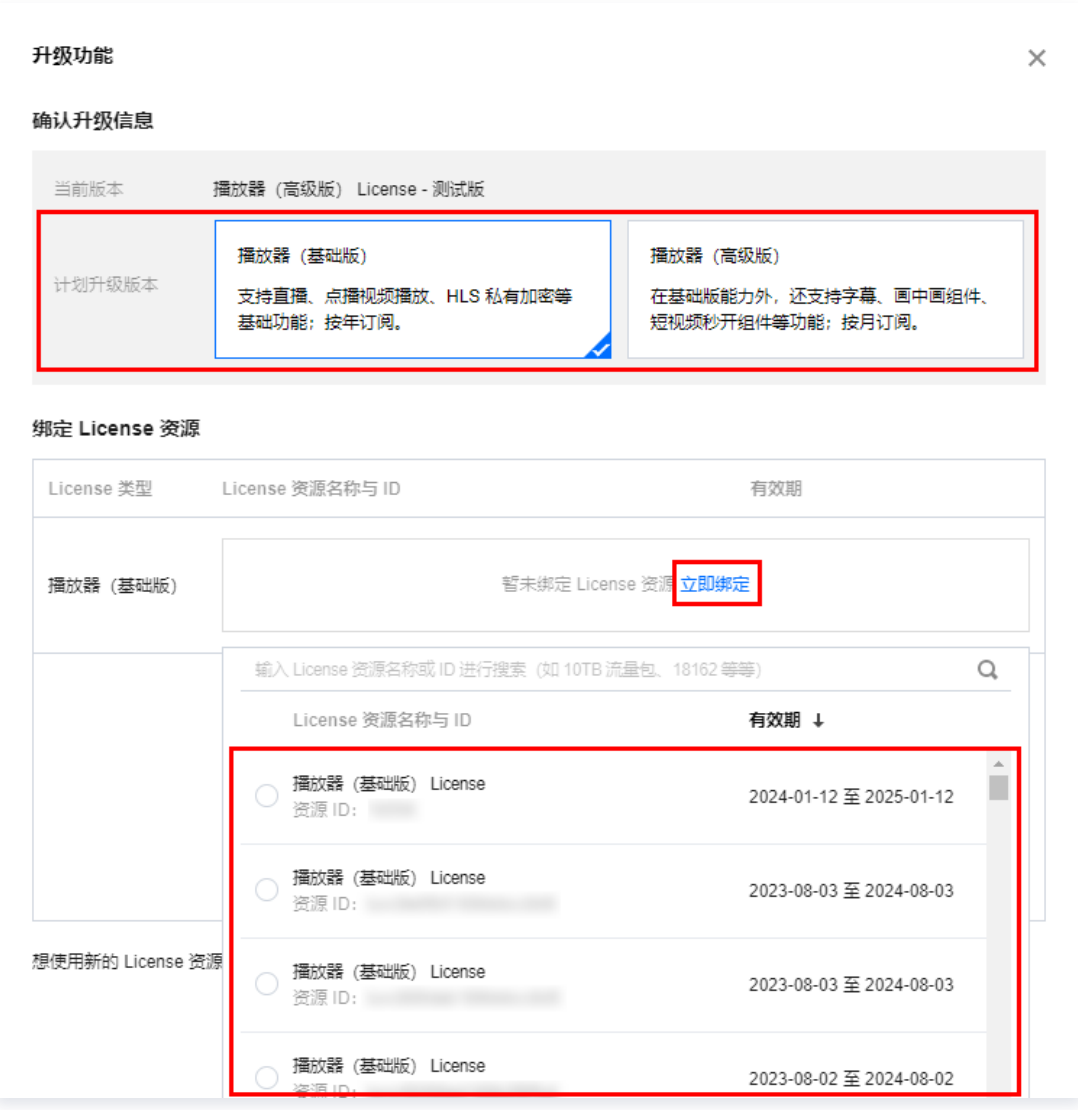

## Web 端测试 License

#### 申请测试版 License

您可以免费申请播放器 Web 端测试 License (有效期为14天,可续期1次,共28天)体验测试。

1. 登录**腾讯云视立方控制台 > License 管理 > [Web 端 License > 播放器](https://console.cloud.tencent.com/vcube/web?tab=player), 单击新建测试 License**。

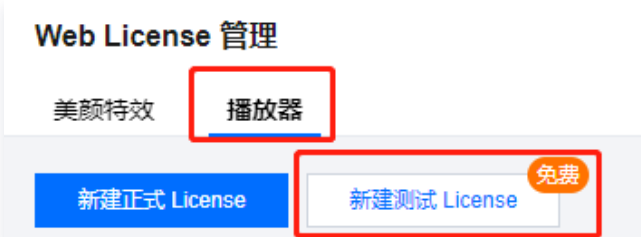

2. 填写**项目名**和**域名,**单击创建完成申请。

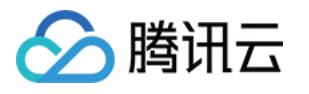

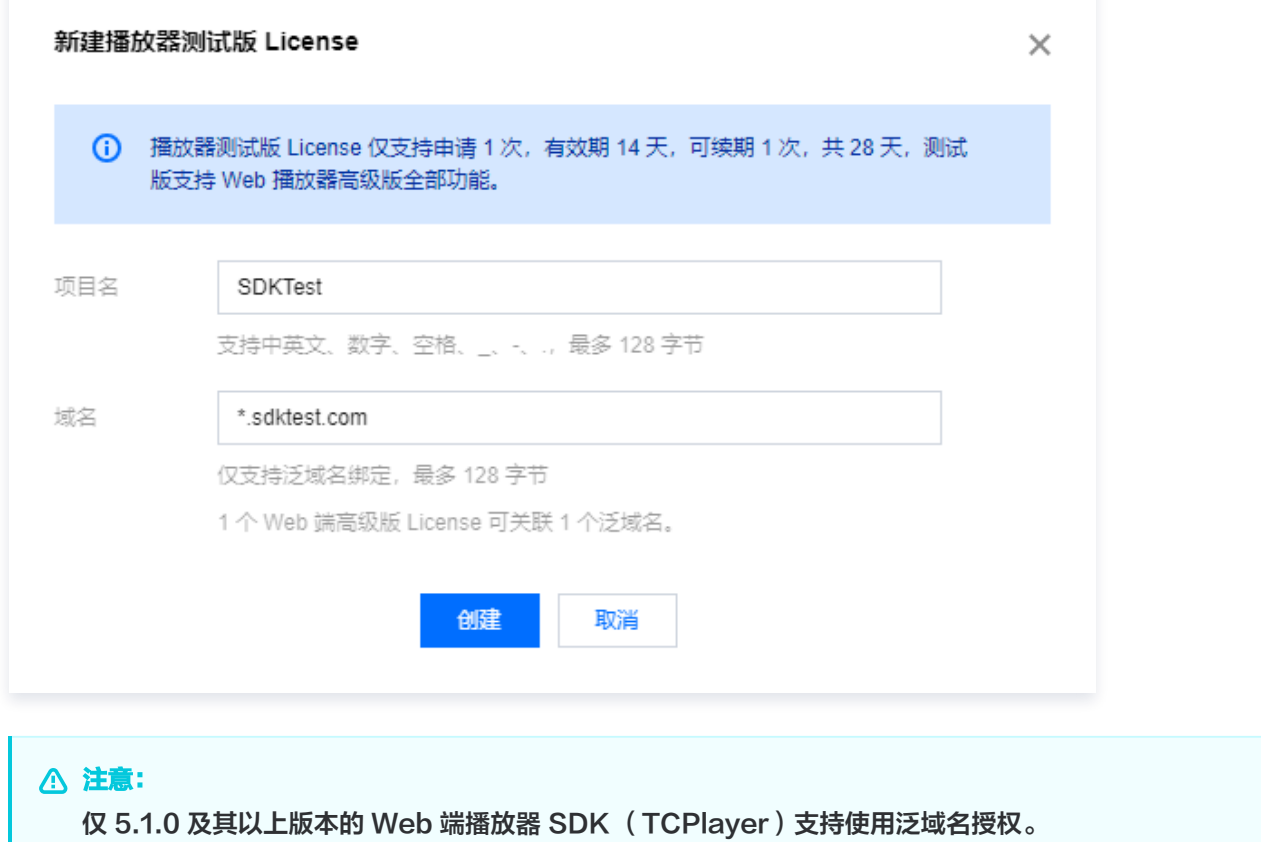

3. 测试版 License 成功创建后,页面会显示生成的 License 信息。在 SDK 初始化配置时需要传入 Key 和 License URL 两个参数,请妥善保存以下信息。

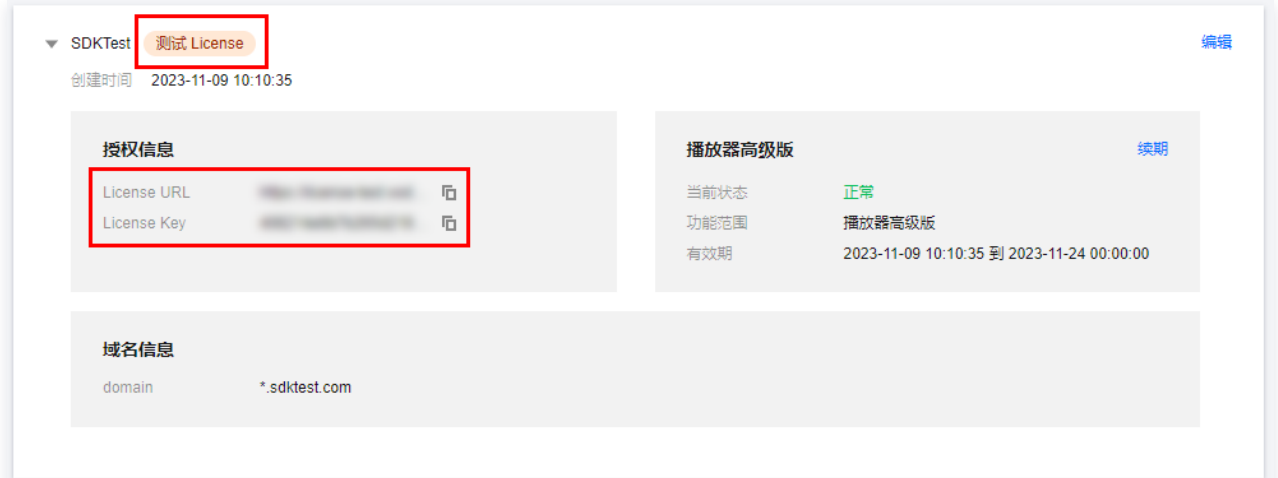

注意:

- 1个 Web 端高级版 License 仅可关联 1 个泛域名。
- 可单击右侧**编辑**修改域名。

#### 续期测试版 License

1. Web 端测试版 License 初次申请默认有效期默认为14天,期满后您可续期**1次**。单击**播放器(高级版)**功能右侧的**续期。** 

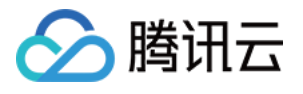

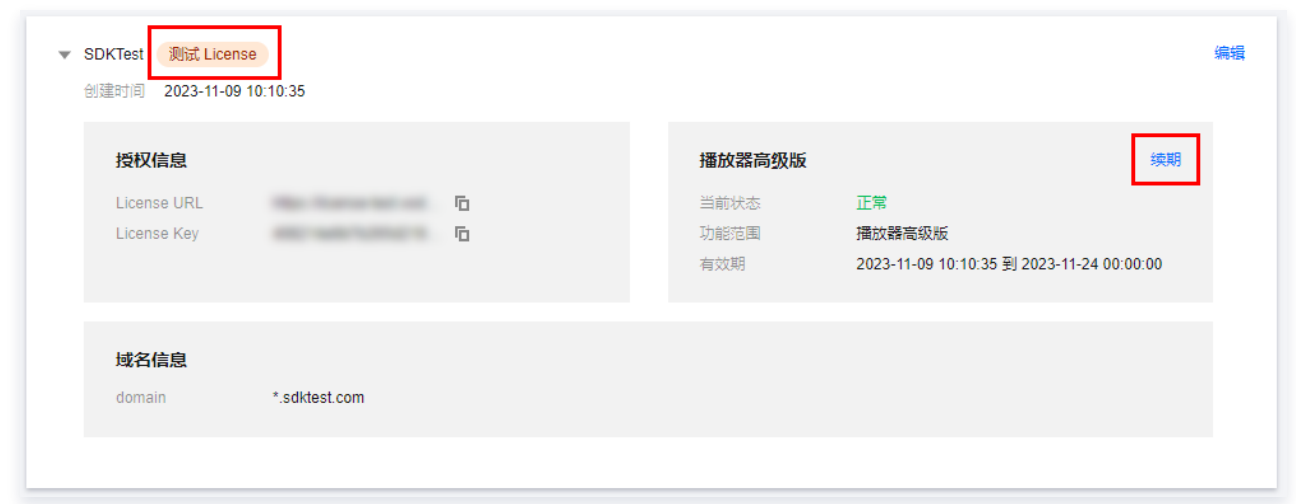

2. 单击确定续期即可续期该功能14天。

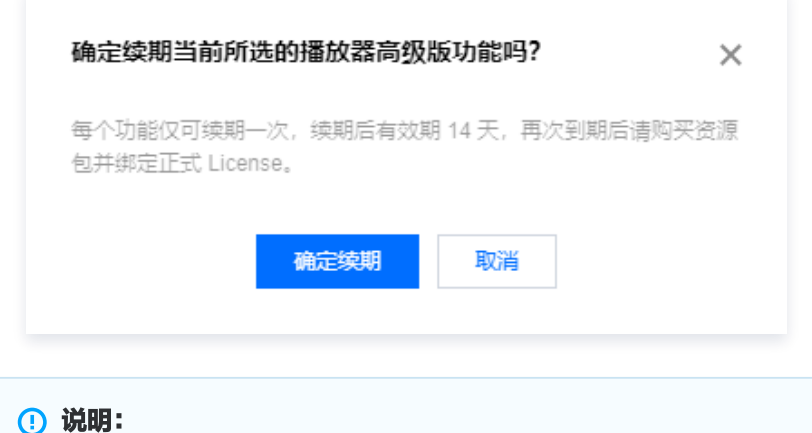

测试版 License 有效期共28天,**只能续期一次**。若您需继续使用,请 [购买](https://buy.cloud.tencent.com/vcube?tab=web&type=player) 后 绑定 Web 端正式版 License 。